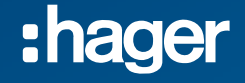

**Mise en service XEM510 & XEM520 Borne de charge XEV1Rxxx / XEV60xC**

**Relevé des informations**

CET 12-2023

Télécharger le tableau de repérage.

Ce tableau sera nécessaire lors de la mise en service du XEM510/520

Disponible sur https://help.hager.fr/produit/gestionnaire-de-charge-xem5/

+ Feuille de repérage pour mise en service XEM5xx

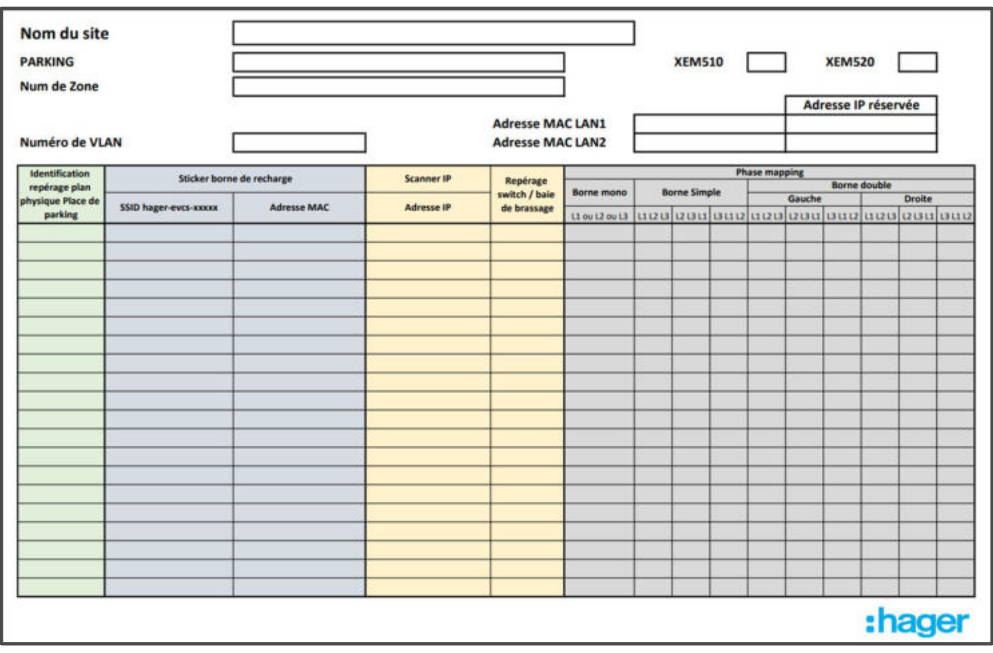

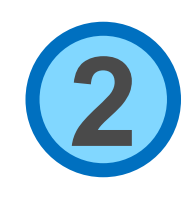

### XEM510 – XEM520

Relever l'adresse MAC des deux interface Ethernet du XEM510/520.

Compléter le tableau de repérage, adresse et référence.

Ces deux adresses se trouvent sur une étiquette collée sur le **côté** du produit. Faites ce relevé avant de monter le XEM510/520 dans le TGBT, il sera ensuite plus difficile de lire l'étiquette.

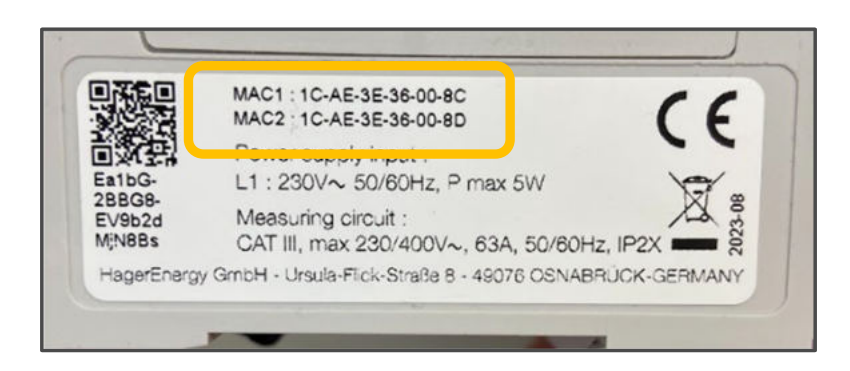

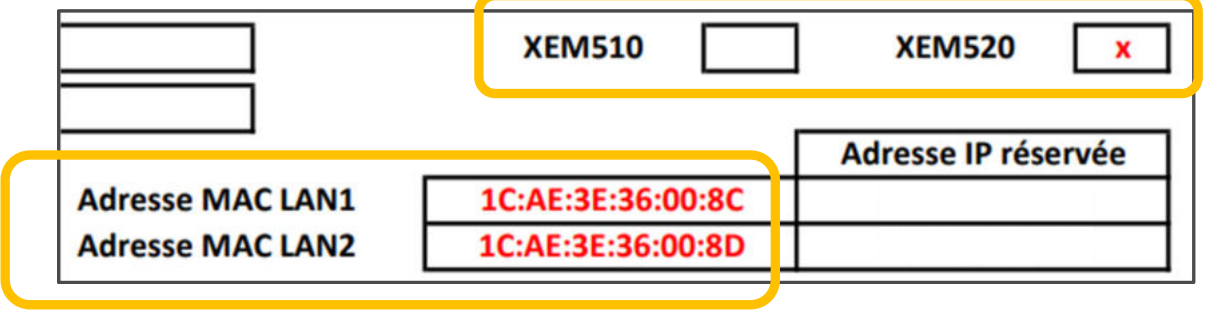

#### :hager

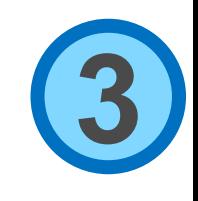

### Borne de charge XEV1R – XEV6x0C

Relever le SSID de chaque borne, les derniers 6 caractères. Relever l'adresse mac@ Ethernet, les 6 derniers caractères. Relever le repère de la borne sur le plan de masse du parking Relever le repérage sur le panneau de brassage RJ45 (Optionnel)

Reporter ces informations sur la feuille de repérage

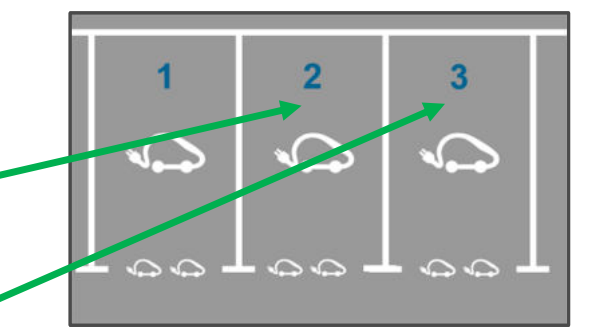

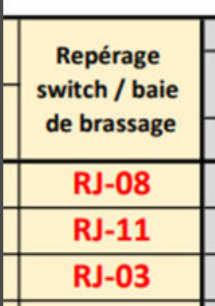

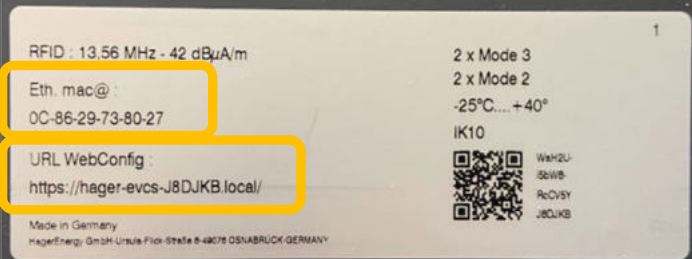

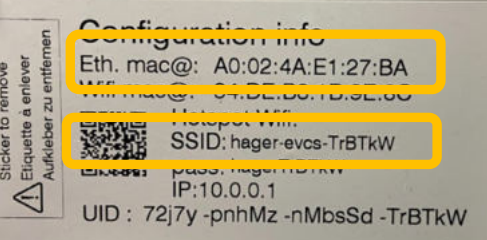

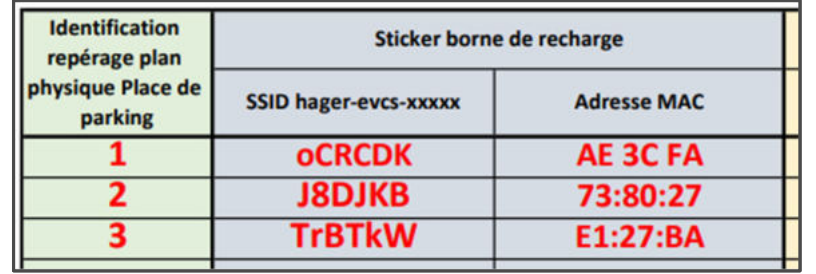

#### :hager

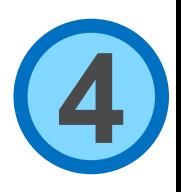

### Borne de charge XEV1R – XEV6x0C

L'ordre de câblage des phases L1 L2 L3

- pour les bornes doubles XEV601C identifier l'ordre des phases du bornier côté gauche puis du bornier côté droit.
- pour les bornes monophasées identifier la phase sur laquelle elle est connectée.

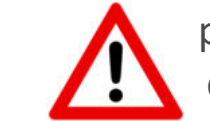

- pour les bornes XEV1Rxx identifier l'ordre des phases arrivant au **compteur** installé dans la borne ( câbler L1 sur L1 etc.. entre le compteur et le bornier de la borne )

Reporter ces informations sur la feuille de repérage

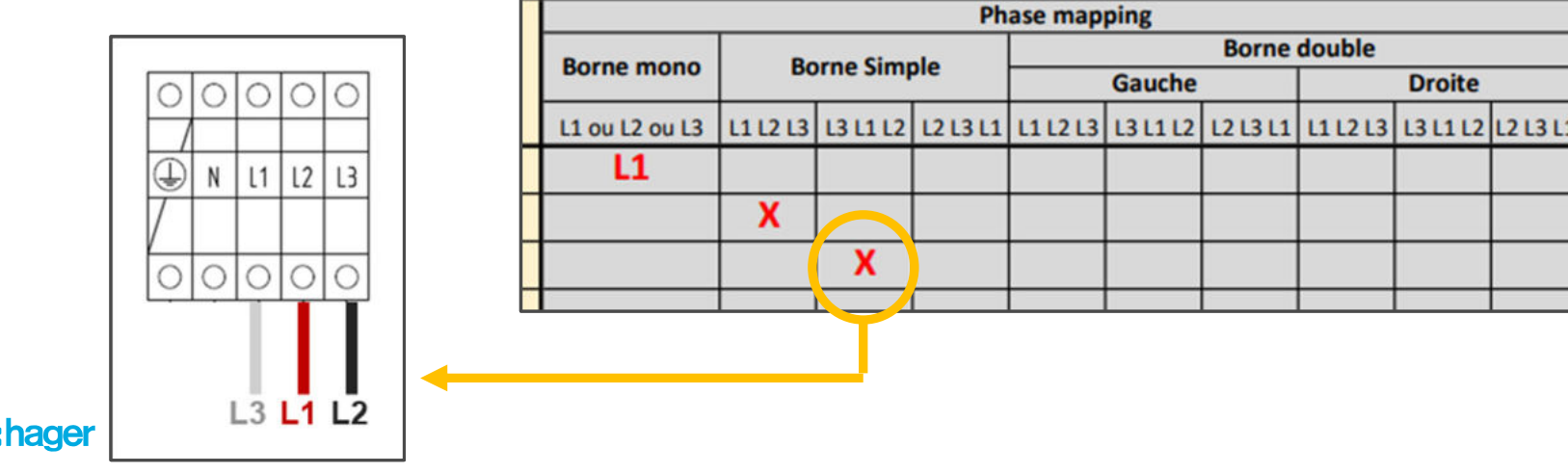

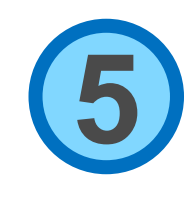

### Réseau administré

Communiquez les deux adresses @MAC du gestionnaire afin que l'administrateur réseau configure les deux réservations d'adresse IP et les reporter sur la feuille de repérage.

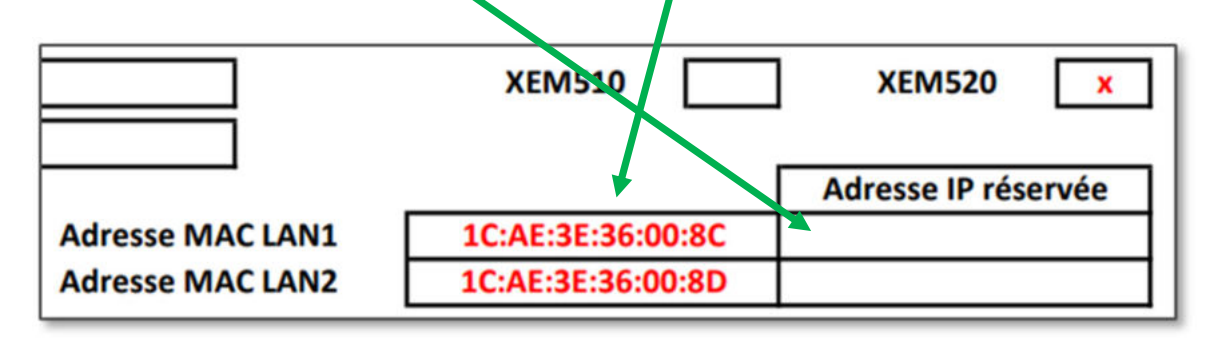